# **Compte rendu du 30 01 2017**

Ce soir nous avons abordé l'utilisation du dokuwiki .

### **Comment accéder au Dokuwiki**

pour accéder au Dokuwiki , il suffit de taper dans la barre d'adresse d'un navigateur <http://fablab37110.ovh>,

#### **Comment s'identifier**

l'identification est la même que sous owncloud login/mot de passe identique. En cliquant sur ["s'identifier"](https://www.dokuwiki.org/fr:login#comment_se_connecter) en haut à droite de la page

#### **Comment modifier un article**

Quand vous êtes identifier , si vous avez les droits , vous cliquez sur le petit crayon dans la partie droite de l'article. Vous vous retrouvez dans une fenêtre de modification de l'article en mode Dokuwiki , il faut utiliser la syntaxe du wiki pour insérer du texte , des tableaux, images … Des boutons permettent de modifier le texte ou d'ajouter un lien interne ou externe , ou des images . mais vous verrez à l'usage qu'il est plus facile de mettre directement dans le texte les caractères de mise en page ( enfin c'est mon point de vue …[\) Voir syntax](https://www.dokuwiki.org/fr:wiki:syntax)

### **Comment ajouter une image ou photo et documents**

Pour ajouter des images, photos ou fichiers, cliquez sur bouton ["Ajouter des images ou autres](https://www.dokuwiki.org/fr%3Aimages) fichiers"

### **Médias pris en charge**

DokuWiki peut directement présenter les formats de fichiers suivants

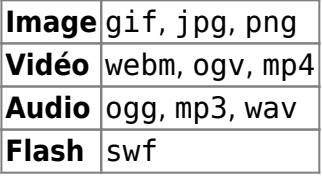

Si vous indiquez un fichier dans un format non pris en charge, DokuWiki le présentera comme un lien de téléchargement.

#### **Framapad**

Nous avons utilisé l'application en ligne [Framapad](https://framapad.org/) , pour rediger un document en commun en ligne et

en mode texte afin de créer une doc pour l'imprimante 3D Cela reste à faire , car la soirée était déjà presque finie

# [K8400 : Support et Doc](https://mypads.framapad.org/mypads/?/mypads/group/imp3dk8400-c7je67uq/pad/view/k8400-vgjw67ow)

# **Framatalk**

Pour finir la soirée, nous nous sommes connecté à [Framatalk](https://framatalk.org/accueil/) pour avoir une conversation video en ligne à plusieurs. Tout le monde se voyait sauf moi (Gérard) . L'idée est bonne mais cela reste à tester en réel sur des réseaux différents, pour savoir si c'est efficace.

From: <http://chanterie37.fr/fablab37110/>- **Castel'Lab le Fablab MJC de Château-Renault**

Permanent link: **[http://chanterie37.fr/fablab37110/doku.php?id=start:compte\\_rendu:2017-01-30](http://chanterie37.fr/fablab37110/doku.php?id=start:compte_rendu:2017-01-30)**

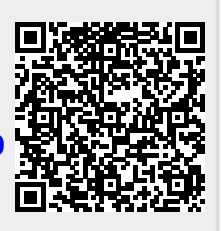

Last update: **2023/01/27 16:08**